# 在EIGRP中配置Default-Route  $\overline{a}$

# 目錄

簡介 必要條件 需求 採用元件 設定 網路圖表 組態 R1 R2 R3 方法1.使用預設路由和重分發 驗證 方法2.使用摘要地址 驗證 疑難排解

# 簡介

本文檔介紹如何在增強型內部網關路由協定(EIGRP)中配置預設路由。

# 必要條件

# 需求

Cisco建議您瞭解EIGRP。

# 採用元件

本文件所述內容不限於特定軟體和硬體版本。

本文中的資訊是根據特定實驗室環境內的裝置所建立。文中使用到的所有裝置皆從已清除(預設 )的組態來啟動。如果您的網路運作中,請確保您瞭解任何指令可能造成的影響。

# 設定

在EIGRP中通告預設路由時可以使用以下方法,如本文所述:

1.使用預設路由和重分發

2.使用摘要地址

## 網路圖表

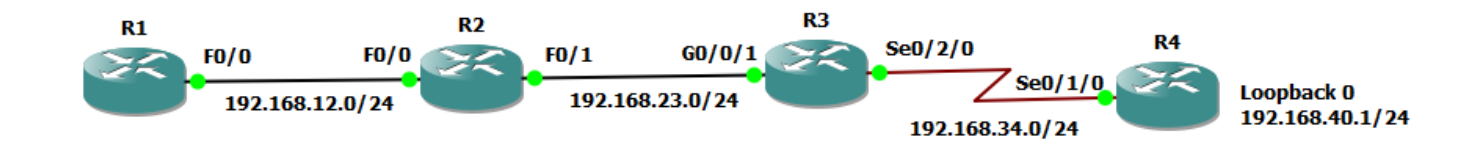

### 組態

路由器R1、R2和R3配置了EIGRP,且R3和R4之間沒有運行EIGRP。

### R1

! router eigrp 1 network 192.168.12.0 !

### **R1#show ip route**

Codes: C - connected, S - static, R - RIP, M - mobile, B - BGP D - EIGRP, EX - EIGRP external, O - OSPF, IA - OSPF inter area N1 - OSPF NSSA external type 1, N2 - OSPF NSSA external type 2 E1 - OSPF external type 1, E2 - OSPF external type 2 i - IS-IS, su - IS-IS summary, L1 - IS-IS level-1, L2 - IS-IS level-2 ia - IS-IS inter area, \* - candidate default, U - per-user static route o - ODR, P - periodic downloaded static route

Gateway of last resort is not set

```
C 192.168.12.0/24 is directly connected, FastEthernet0/0
D 192.168.23.0/24 [90/30720] via 192.168.12.2, 00:10:27, FastEthernet0/0
R2
```

```
!
router eigrp 1
 network 192.168.12.0
 network 192.168.23.0
!
```
### **R2#show ip route**

Codes: C - connected, S - static, R - RIP, M - mobile, B - BGP D - EIGRP, EX - EIGRP external, O - OSPF, IA - OSPF inter area N1 - OSPF NSSA external type 1, N2 - OSPF NSSA external type 2 E1 - OSPF external type 1, E2 - OSPF external type 2 i - IS-IS, su - IS-IS summary, L1 - IS-IS level-1, L2 - IS-IS level-2 ia - IS-IS inter area, \* - candidate default, U - per-user static route o - ODR, P - periodic downloaded static route

Gateway of last resort is not set

C 192.168.12.0/24 is directly connected, FastEthernet0/0 C 192.168.23.0/24 is directly connected, FastEthernet0/1

```
!
router eigrp 1
 network 192.168.23.0
!
```

```
R3#show ip route
Codes: L - local, C - connected, S - static, R - RIP, M - mobile, B - BGP
D - EIGRP, EX - EIGRP external, O - OSPF, IA - OSPF inter area
N1 - OSPF NSSA external type 1, N2 - OSPF NSSA external type 2
E1 - OSPF external type 1, E2 - OSPF external type 2
i - IS-IS, su - IS-IS summary, L1 - IS-IS level-1, L2 - IS-IS level-2
ia - IS-IS inter area, * - candidate default, U - per-user static route
o - ODR, P - periodic downloaded static route, H - NHRP, l - LISP
a - application route
+ - replicated route, % - next hop override
```
Gateway of last resort is not set

```
D 192.168.12.0/24
[90/28416] via 192.168.23.2, 00:05:16, GigabitEthernet0/0/1
192.168.23.0/24 is variably subnetted, 2 subnets, 2 masks
C 192.168.23.0/24 is directly connected, GigabitEthernet0/0/1
L 192.168.23.3/32 is directly connected, GigabitEthernet0/0/1
192.168.34.0/24 is variably subnetted, 2 subnets, 2 masks
C 192.168.34.0/24 is directly connected, Serial0/2/0
L 192.168.34.3/32 is directly connected, Serial0/2/0
```
# 方法1.使用預設路由和重分發

此方法描述如何使用靜態預設路由通告EIGRP中的預設路由:

R3(config)#ip route 0.0.0.0 0.0.0.0 192.168.34.4

#### **R3#show ip route**

```
Codes: L - local, C - connected, S - static, R - RIP, M - mobile, B - BGP
        D - EIGRP, EX - EIGRP external, O - OSPF, IA - OSPF inter area
       N1 - OSPF NSSA external type 1, N2 - OSPF NSSA external type 2
       E1 - OSPF external type 1, E2 - OSPF external type 2
        i - IS-IS, su - IS-IS summary, L1 - IS-IS level-1, L2 - IS-IS level-2
       ia - IS-IS inter area, * - candidate default, U - per-user static route
        o - ODR, P - periodic downloaded static route, H - NHRP, l - LISP
        a - application route
        + - replicated route, % - next hop override
```
Gateway of last resort is 192.168.34.4 to network 0.0.0.0

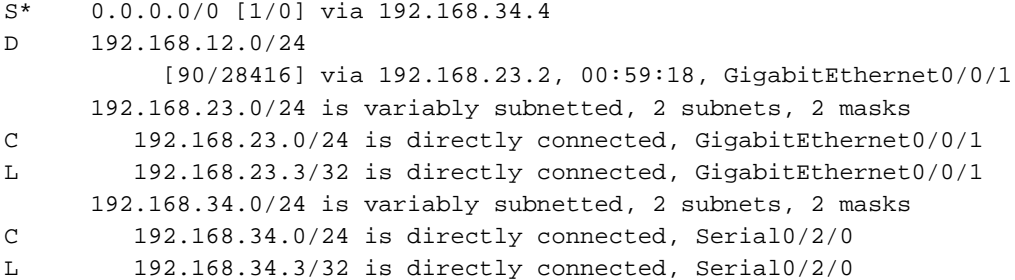

附註:在這種情況下,不能在EIGRP中使用network語句來通告0.0.0.0,因為它不是直接連線 的。

### 靜態路由的重新分發在EIGRP下完成,如下所示:

R3(config)#router eigrp 1 R3(config-router)#redistribute static metric 100000 1000 255 1 1500

### 驗證

### 使用本節內容,確認您的組態是否正常運作。

**R1#show ip route** Codes: C - connected, S - static, R - RIP, M - mobile, B - BGP D - EIGRP, EX - EIGRP external, O - OSPF, IA - OSPF inter area N1 - OSPF NSSA external type 1, N2 - OSPF NSSA external type 2 E1 - OSPF external type 1, E2 - OSPF external type 2 i - IS-IS, su - IS-IS summary, L1 - IS-IS level-1, L2 - IS-IS level-2 ia - IS-IS inter area, \* - candidate default, U - per-user static route o - ODR, P - periodic downloaded static route

Gateway of last resort is 192.168.12.2 to network 0.0.0.0

C 192.168.12.0/24 is directly connected, FastEthernet0/0 D 192.168.23.0/24 [90/30720] via 192.168.12.2, 00:14:01, FastEthernet0/0 **D\*EX 0.0.0.0/0 [170/286720] via 192.168.12.2, 00:00:39, FastEthernet0/0**

#### **R2#show ip route**

Codes: C - connected, S - static, R - RIP, M - mobile, B - BGP D - EIGRP, EX - EIGRP external, O - OSPF, IA - OSPF inter area N1 - OSPF NSSA external type 1, N2 - OSPF NSSA external type 2 E1 - OSPF external type 1, E2 - OSPF external type 2 i - IS-IS, su - IS-IS summary, L1 - IS-IS level-1, L2 - IS-IS level-2 ia - IS-IS inter area, \* - candidate default, U - per-user static route o - ODR, P - periodic downloaded static route

Gateway of last resort is 192.168.23.3 to network 0.0.0.0

C 192.168.12.0/24 is directly connected, FastEthernet0/0 C 192.168.23.0/24 is directly connected, FastEthernet0/1 **D\*EX 0.0.0.0/0 [170/284160] via 192.168.23.3, 00:04:44, FastEthernet0/1**

# 方法2.使用摘要地址

此方法使用EIGRP的彙總規則,如圖所示。

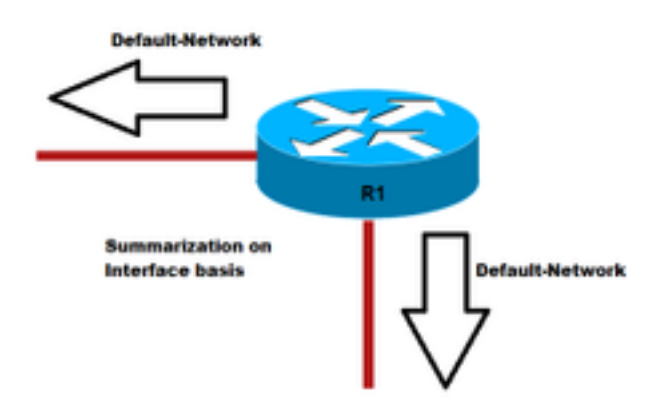

!

!

R3(config)#interface gigabitEthernet 0/0/1 R3(config-if)#ip summary-address eigrp 1 0.0.0.0 0.0.0.0

### 驗證

使用本節內容,確認您的組態是否正常運作。

### **R3#show ip route** Codes: L - local, C - connected, S - static, R - RIP, M - mobile, B - BGP D - EIGRP, EX - EIGRP external, O - OSPF, IA - OSPF inter area N1 - OSPF NSSA external type 1, N2 - OSPF NSSA external type 2 E1 - OSPF external type 1, E2 - OSPF external type 2 i - IS-IS, su - IS-IS summary, L1 - IS-IS level-1, L2 - IS-IS level-2 ia - IS-IS inter area, \* - candidate default, U - per-user static route o - ODR, P - periodic downloaded static route, H - NHRP, l - LISP a - application route + - replicated route, % - next hop override

Gateway of last resort is 0.0.0.0 to network 0.0.0.0

### **D\* 0.0.0.0/0 is a summary, 00:00:06, Null0** D 192.168.12.0/24 [90/28416] via 192.168.23.2, 00:15:54, GigabitEthernet0/0/1 192.168.23.0/24 is variably subnetted, 2 subnets, 2 masks C 192.168.23.0/24 is directly connected, GigabitEthernet0/0/1 L 192.168.23.3/32 is directly connected, GigabitEthernet0/0/1 192.168.34.0/24 is variably subnetted, 2 subnets, 2 masks C 192.168.34.0/24 is directly connected, Serial0/2/0 L 192.168.34.3/32 is directly connected, Serial0/2/0

### R1和R2的路由表現在顯示從EIGRP獲知的預設路由:

#### **R1#show ip route**

Codes: C - connected, S - static, R - RIP, M - mobile, B - BGP D - EIGRP, EX - EIGRP external, O - OSPF, IA - OSPF inter area N1 - OSPF NSSA external type 1, N2 - OSPF NSSA external type 2 E1 - OSPF external type 1, E2 - OSPF external type 2 i - IS-IS, su - IS-IS summary, L1 - IS-IS level-1, L2 - IS-IS level-2 ia - IS-IS inter area, \* - candidate default, U - per-user static route o - ODR, P - periodic downloaded static route

Gateway of last resort is 192.168.12.2 to network 0.0.0.0

- C 192.168.12.0/24 is directly connected, FastEthernet0/0
- D 192.168.23.0/24 [90/30720] via 192.168.12.2, 00:17:50, FastEthernet0/0
- **D\* 0.0.0.0/0 [90/30976] via 192.168.12.2, 00:01:30, FastEthernet0/0**

R2#show ip route Codes: C - connected, S - static, R - RIP, M - mobile, B - BGP D - EIGRP, EX - EIGRP external, O - OSPF, IA - OSPF inter area N1 - OSPF NSSA external type 1, N2 - OSPF NSSA external type 2 E1 - OSPF external type 1, E2 - OSPF external type 2 i - IS-IS, su - IS-IS summary, L1 - IS-IS level-1, L2 - IS-IS level-2 ia - IS-IS inter area, \* - candidate default, U - per-user static route o - ODR, P - periodic downloaded static route

Gateway of last resort is 192.168.23.3 to network 0.0.0.0

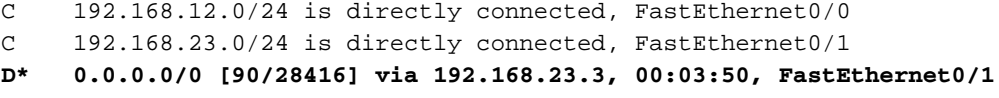

# 疑難排解

目前尚無適用於此組態的具體疑難排解資訊。